# Quick Guide - Inlärning av Cq 8 N

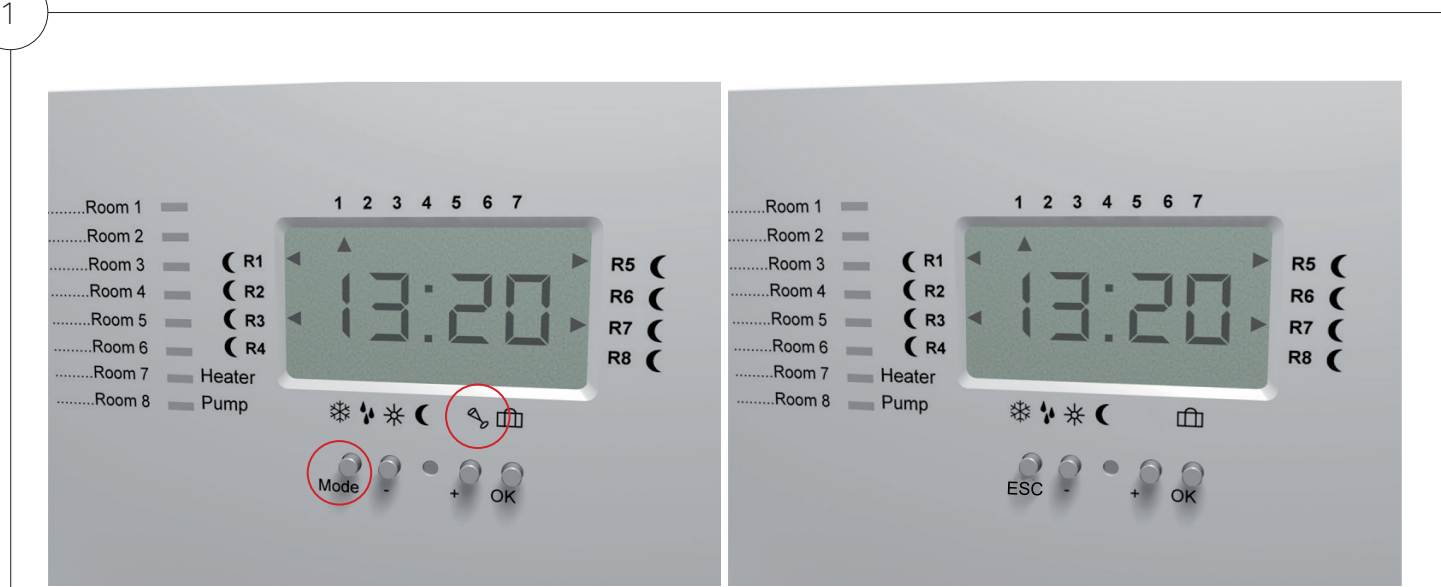

*Cq 8 - Med ikon för Party-läge och Mode-knapp Cq 8 N - Utan ikon för Party-läge och ESC-knapp*

### Identifiering av version av Cq 8

LK Rumsreglering Cq 8 finns i två versioner. Den första versionen av Mottagarenhet Cq 8 uppdaterades efter det första försäljningsåret till Cq 8 N.

Det enklaste sättet att identifiera vilken version av mottagarenhet man har är att titta på ikonerna under displayen på mottagarenheten. Den första versionen av Cq 8 hade en ikon föreställande ett champangeglas för att representera Party-läge. Detta läge plockades bort i den senare Cq 8 N versionen av mottagarenheten och där finns inte denna ikon tryckt på mottagarenheten. Modeknappen ändrades också till att vara en ESC-knapp istället.

Vilken version av mottagarenhet man har innebär en mindre skillnad i hur menysystemet fungerar och därför också en viss skillnad i hur man lär in systemet.

*Denna guide beskriver hur man programmerar ett Cq 8 N system.*

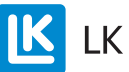

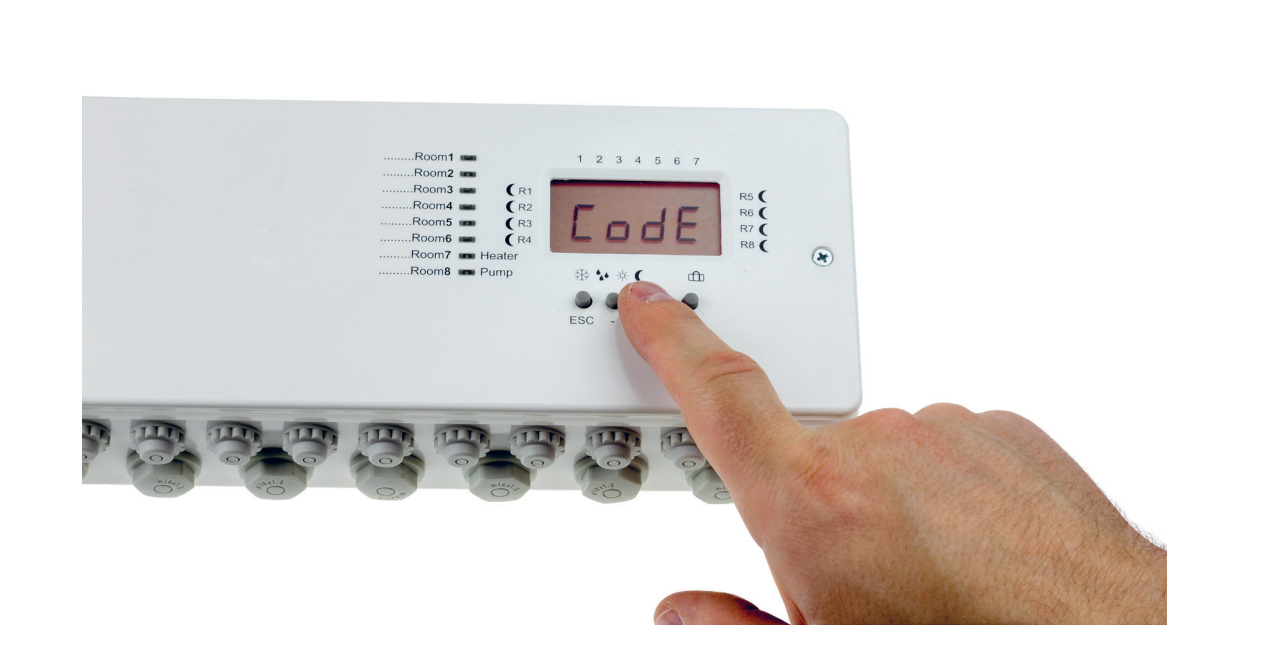

### Förbered Mottagarenheten

2

- 1. Börja med att ställa mottagarenheten i inlärningsläge.
- 2. Tryck på + knappen tills displayen visar CodE.
- 3. Håll OK-knappen nedtryckt i 5 sekunder för att nå installationsläget.

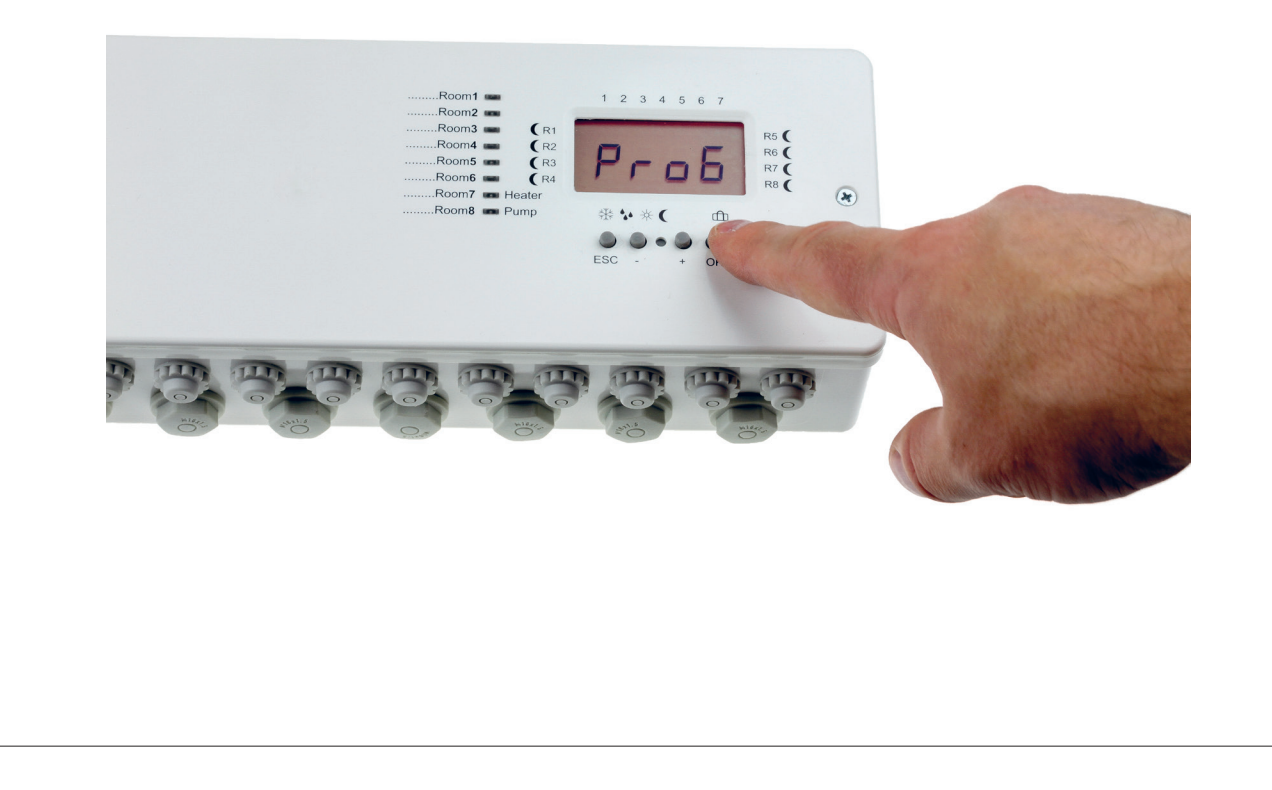

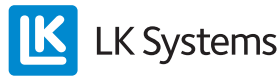

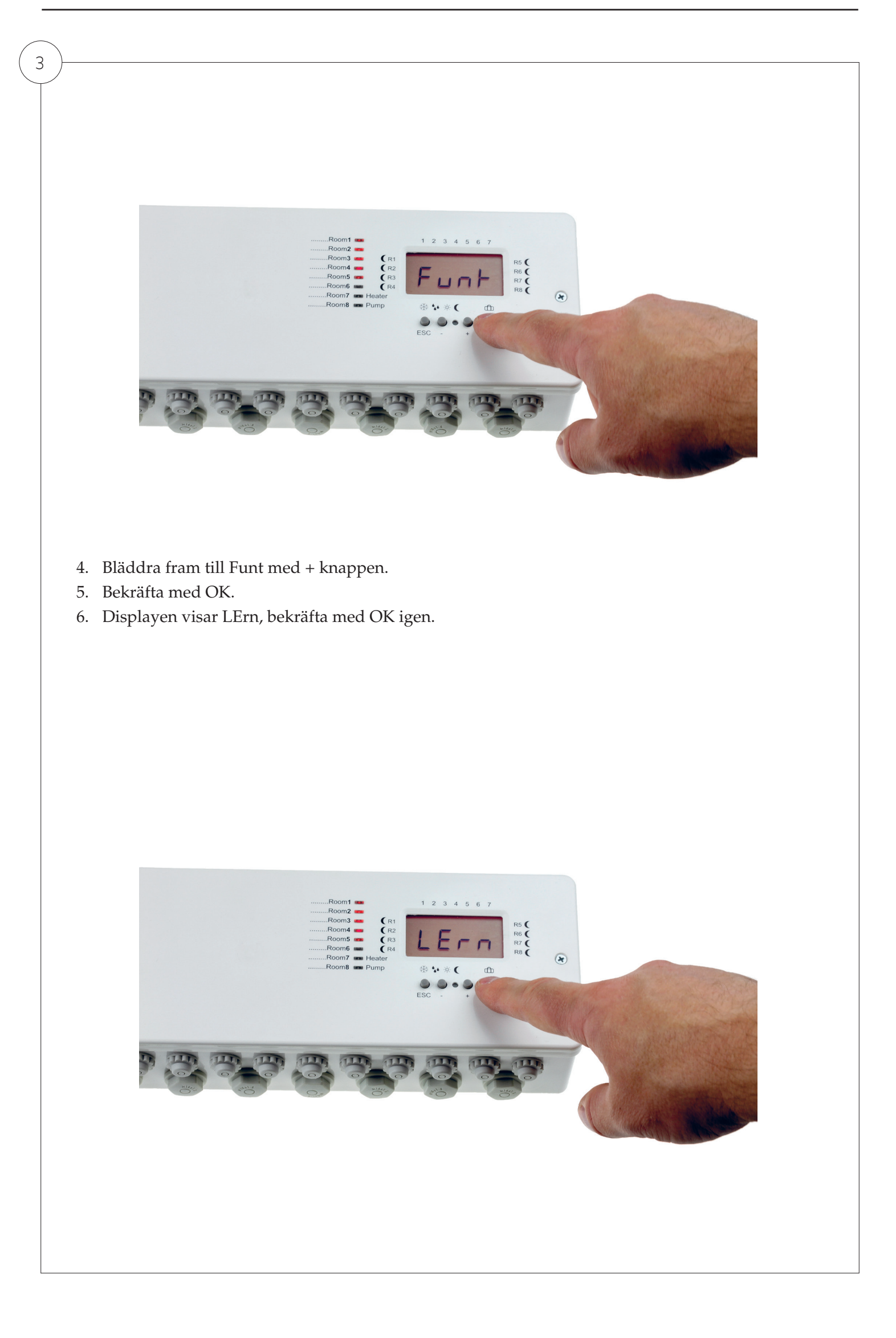

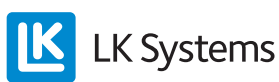

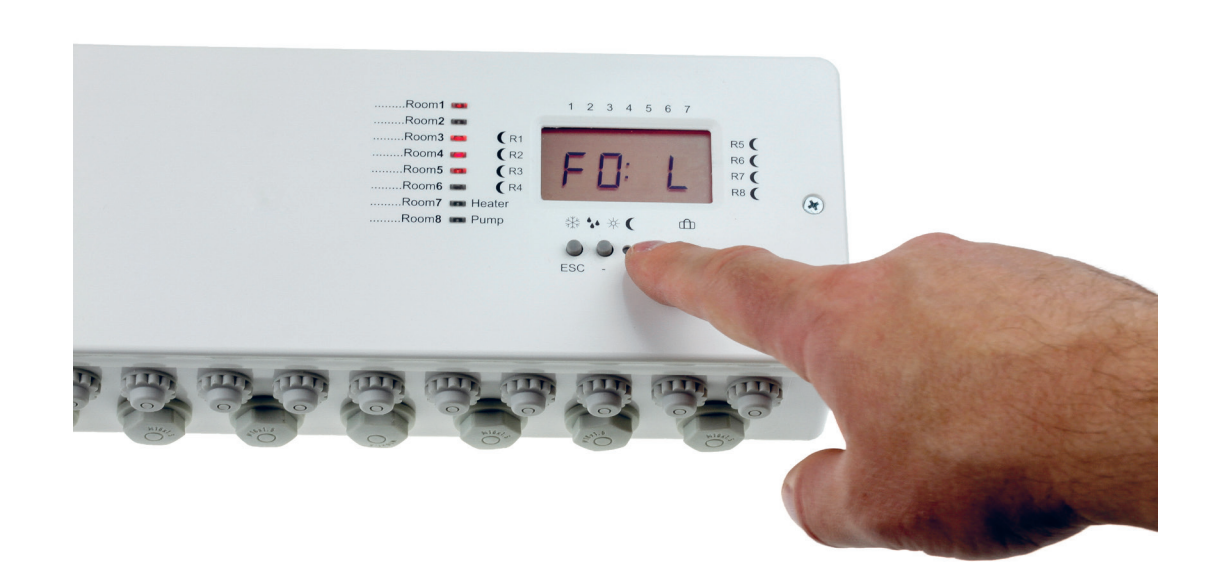

## Välj kanal

4

- 1. Bläddra fram till den kanal du vill programmera med hjälp av +/- knapparna.
- 2. Vald kanal blinkar.
- 3. Bekräfta med OK. Displayen räknar upp sekundvis.

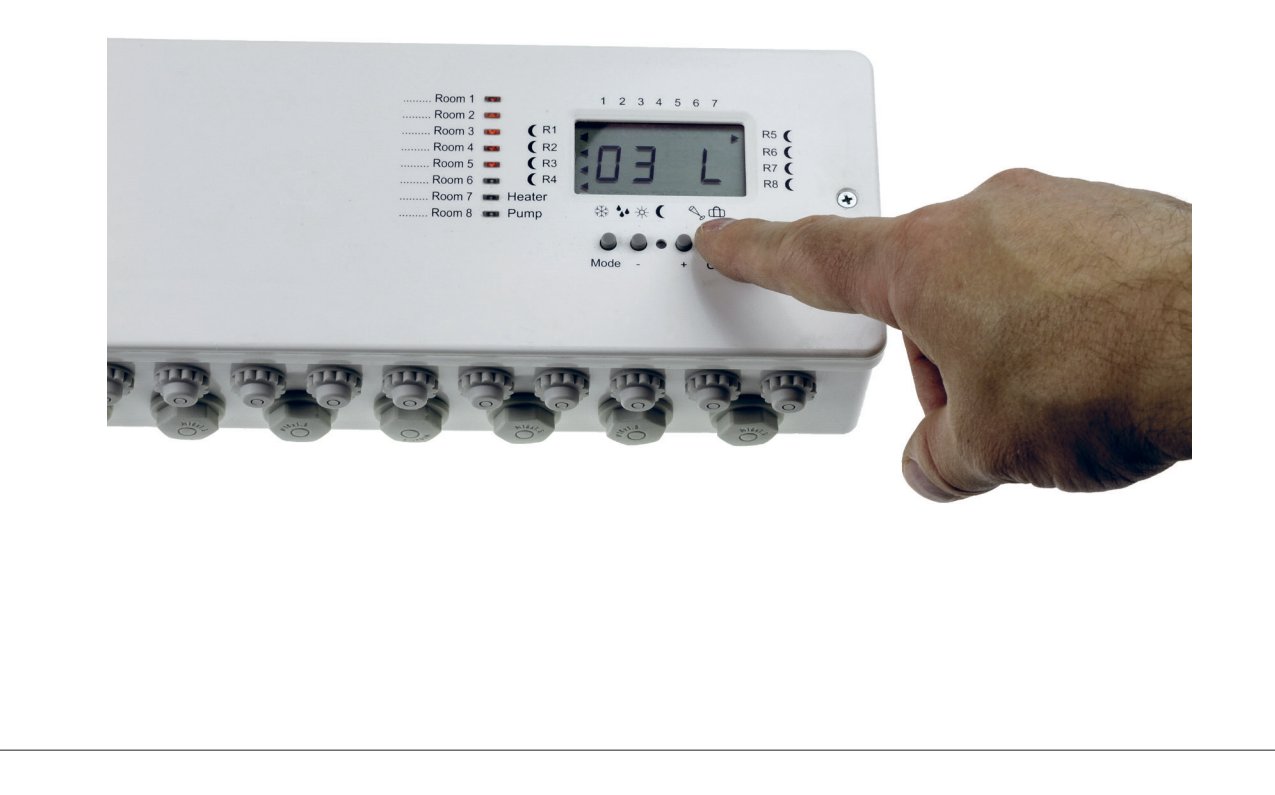

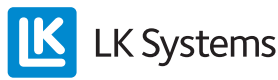

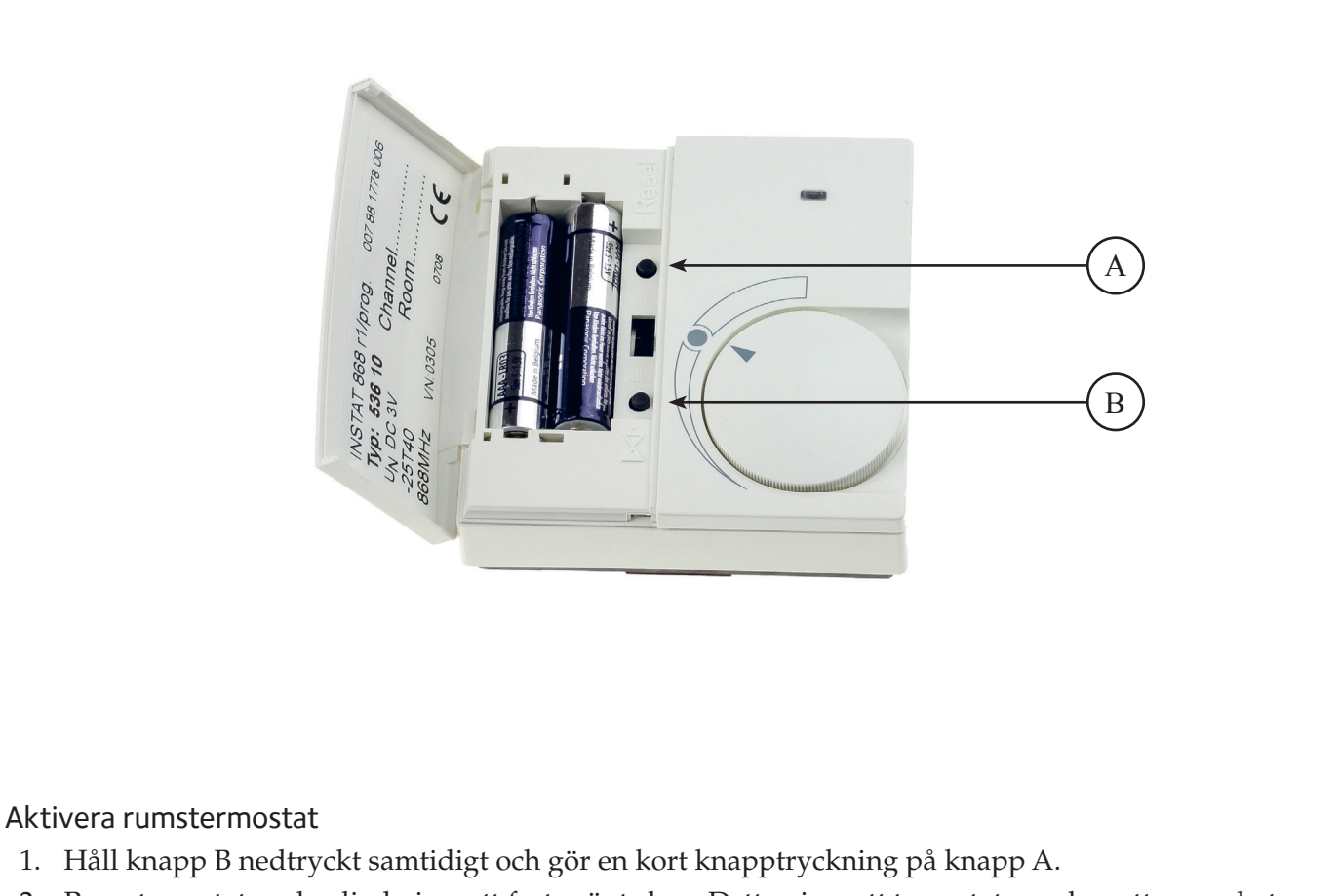

- 2. Rumstemostatens lysdiod visar ett fast grönt sken. Detta visar att temostaten och mottagarenheten försöker hitta varandra.
- 3. Släpp upp knapp B.

5

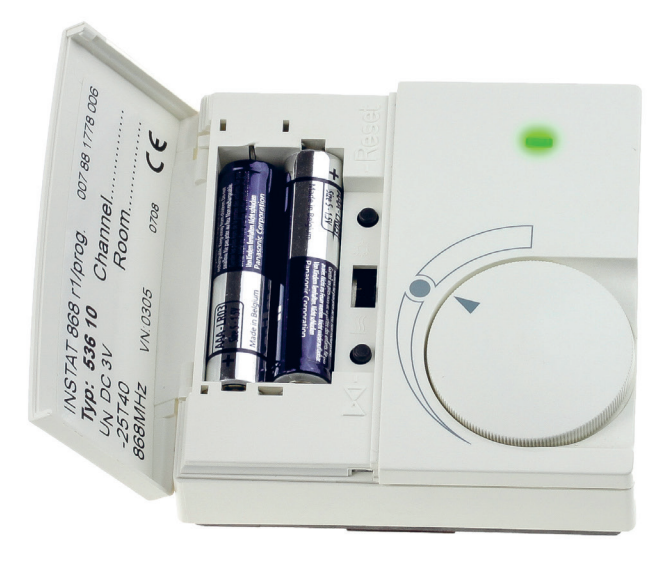

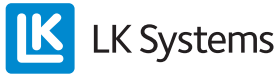

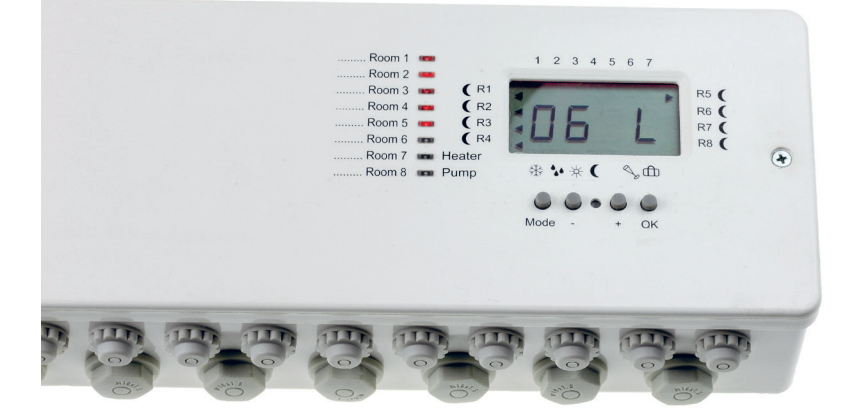

#### Bekräfta inlärning

6

- 1. När mottagarenhet och rumstermostat funnit varandra slutar displayen på mottagarenheten att räkna sekundvis.
- 2. Bekräfta inlärningen genom att trycka en gång på knapp A på rumstermostaten.
- 3. Upprepa för varje kanal som används i mottagarenheten.
- 4. En rumstermostat kan kopplas mot flera kanaler i mottagarenheten.

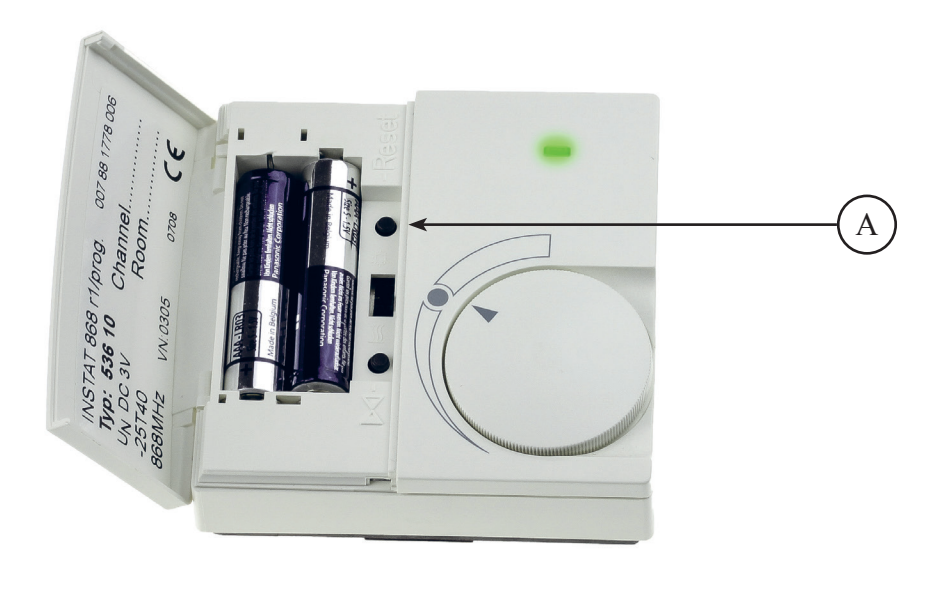

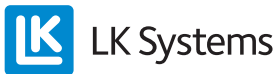

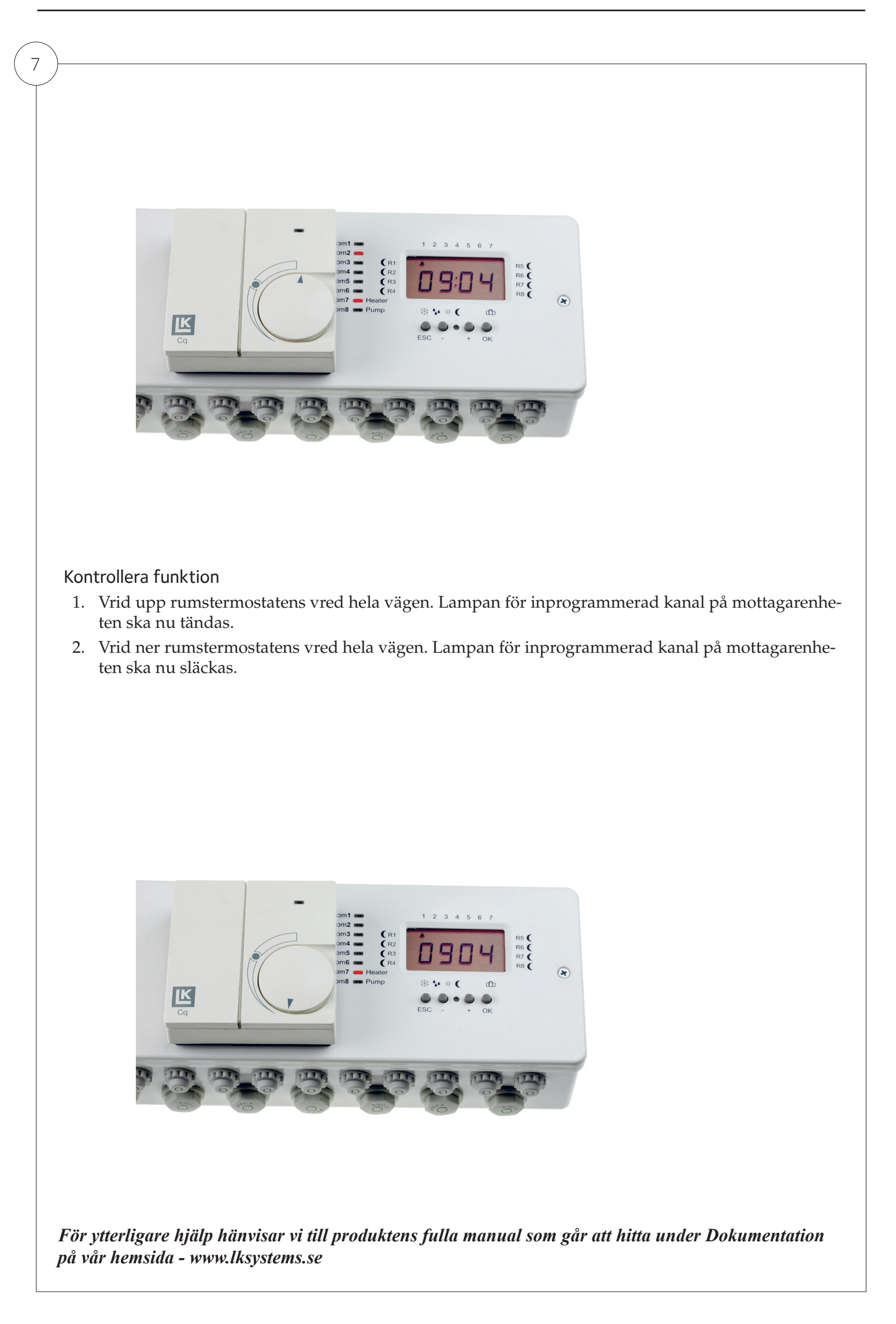

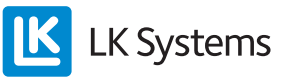